# **MATH 105: INTERMEDIATE ALGEBRA (Fall 2013 ONLINE) IDEAL PROGRAM COURSE SYLLABUS**

8/26/2013 – 12/07/2013

### **COURSE ONLINE ID Code: katundu56044**

Dear Student,

Please read the following course syllabus carefully, especially the course expectations and activities. If you have any questions, please do not hesitate to communicate with the IDEAL office, your academic advisor, or the instructor.

The IDEAL degree-completion program is designed with the adult learner in mind. Adult learners approach learning with specific goals, want to be able to directly apply new learning to their work and personal lives, and tend to learn best when the coursework is problem-centered so that they are actively engaged in the learning process. In addition, adults bring rich and varied experience to the classroom, which becomes a valuable learning resource for other students.

**The IDEAL Program assumes joint responsibility in the learning process**. The activities and assignments in our courses build on the shared experience of all learners in each class. This is why each student's preparation, participation and interaction in class activities and discussions are critical to the success of each course. The accelerated format of each course requires a significant amount of time outside the classroom to prepare for and complete the course assignments. This varies between students and courses; however, students typically spend a minimum of ten-twelve hours per week on course material.

### **To participate in the IDEAL Program, it is expected that you will do the following:**

- 1. Participate in and complete the online orientation prior to your first online course.
- 2. Obtain the required course materials prior to the course start date.
- 3. **If you do not participate during the first week of the course, you will be dropped one letter grade. If a student doesn't participate for two or more weeks a grade of "F" will be entered for a final grade.**
- 4. Login to your course a minimum of three times per week.
- 5. Complete all assignments to the best of your ability.
- 6. Participate in the class discussions and demonstrate respect and consideration to the instructor and other students when they express themselves in discussion.
- 7. If you have any technical difficulties, you must contact the Office of Distance Education immediately at ubonline@bridgeport.edu.

It is the student's responsibility to familiarize himself or herself with and adhere to the standards set forth in the policies on cheating and plagiarism as defined in Chapters 2 and 5 of the Key to UB <http://www.bridgeport.edu/pages/2623.asp> or the appropriate graduate program handbook.

### **E-mail correspondence**

It is imperative that you check your UB e-mail on a regular basis. All written correspondence, to include IDEAL and the University will be sent to you through his e-mail. **The University can no longer correspond to your personal e-mail account(s).**

# **Have questions about taking an online course? Go to:**

"Instructions for Taking a UB Online Course" [\[http://www.bridgeport.edu/academics/online/yourfirstcourse.aspx\]](http://www.bridgeport.edu/academics/online/yourfirstcourse.aspx) **The IDEAL Program**

# University of Bridgeport IDEAL program **MATH 105 DL1 FALL 2013 Online Intermediate Algebra Online**

8/26/2013 – 12/07/2013

# **Course Syllabus**

# Instructor: **Ambroise Katundu**

Email: [akatundu@bridgeport.edu](mailto:akatundu@bridgeport.edu)

Office hours: Online Discussion Board (or communicate via emails)

# Required Materials:

1) Basic Calculator with square root and exponent.

2) **MyMathLab Student Access Kit online supplement**: This is where all your homework assignments and quizzes will be completed. The purchase of a textbook is **optional** as the online supplement already contains the textbook in the "Multimedia Library" link. The cost for this supplement is approximately \$75.00. Go to: Pearsonhighered.com..

Each student *MUST* create a My Math Lab account at the beginning of the semester. The course ID is

# **katundu56044**

After purchasing the access code, go to pearsonmylab.com, click on register,student and enter the course ID in the box.

3) **Optional:** Textbook: *Elementary and Intermediate Algebra* Carson and Jordan 3rd edition. Publisher: Addison-Wesley (Pearson)

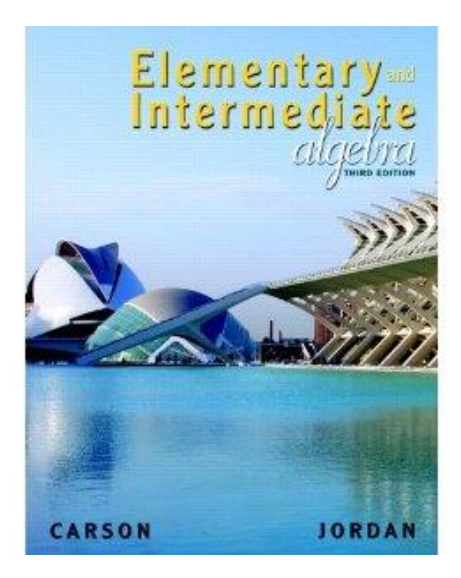

**Recommended for additional practice problems. AVAILABLE AT THE BOOKSTORE**

# Evaluation and Grading Criteria:

Course Grades will be calculated based on the following weighting:

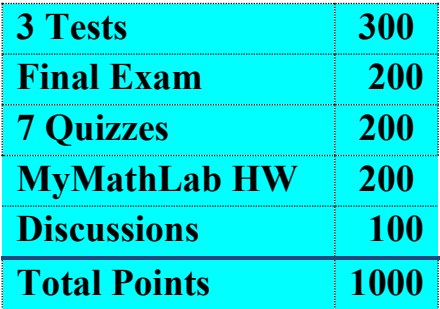

*Extra Credit*: There is no "extra credit" given in this course.

*Grades:* Final grades will be calculated and transferred to the following letter grades.

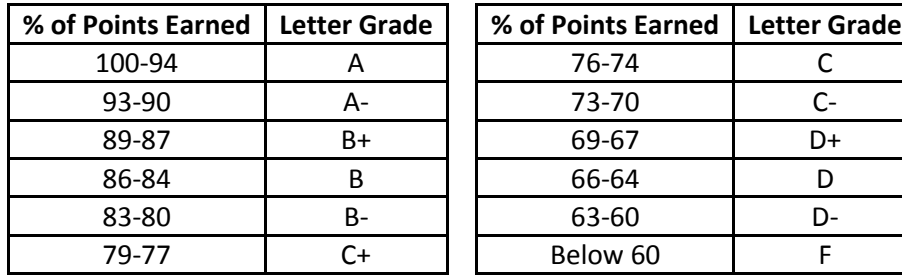

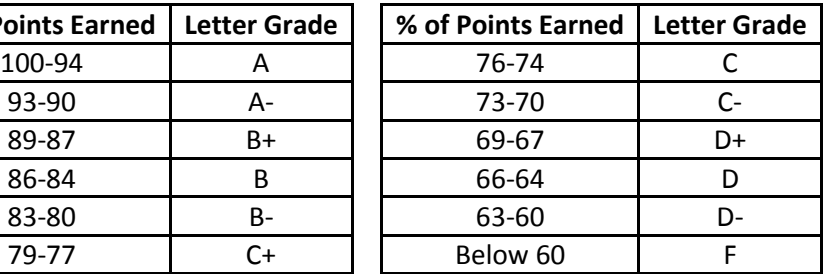

### **Course Curriculum: (Also, refer to last sheet of this syllabus for a complete timetable). Review:**

Brief Review of Rules of Integers and Solving Equations from MAT 100.

#### **Chapter 5: Polynomials**

Sections 5.1, 5.2, 5.3, 5.4, 5.5, and 5.6 (Dividing by Monomials Only)

#### **Chapter 6: Factoring**

Sections 6.1 (GCF Only), 6.2, 6.3, and 6.4

### **Chapter 7: Rational Expressions and Equations**

Sections 7.1, 7.2, 7.4, 7.6, and 7.7

### **Chapter 4: Graphing Linear Equations and Inequalities**

Sections 4.1 (Brief Overview), 4.2 (Brief Overview), 4.3, 4.4, 4.5, and 4.7

**Chapter 9: Systems of Linear Equations and Inequalities (Consistent Systems Only)** Sections 9.1 , 9.2, and 9.3

**Chapter 10: Rational Exponents, Radicals, and Complex Numbers**  Sections 10.1, 10.2, 10.3, and 10.7

# **Chapter 11: Quadratic Equations and Functions**

Sections 11.1 (No Completing the Square) and 11.2 MY MATH LAB REGISTRATION PROCESS:

# What you need to get started:

- 1. A Valid Email Address: **Please use your most frequently used email address.**
- 2. A Course ID **: katundu56044**

# Step-by-Step Registration Instructions (including purchase)

- **1)** Go to [www.coursecompass.com](http://www.students.pearsoned.com/) and click on **"**Register as a student". (You only need to register ONCE)
- **2)** Choose "Get access to a new course" and click "Next"
- **3)** Enter the Course ID which is**: katundu56044**
- **4)** Verify that the course ID matches the name of this course and click "Buy Now".
- **5)** Choose "**No**" for "Do you have a Pearson Education Account?" and create a user name and password for your new account.
- **6)** Fill in the remaining requested information (such as personal information, credit card information, etc.) and the following as directed: school zip code: **06604** country: **United States**
- **7)** *You will use the login name and password you create to access My Math Lab the remainder of the semester.*

# Login Instructions (after you have registered):

- 1) Go to [www.coursecompass.com](http://students.pearsoned.com/)
- 2) Click **Log in** under the **STUDENT** area.
- 3) Enter the login name and password that you created during registration.
- 4) At the **Welcome** page, you will see your course under the heading **Courses you are taking**. Click the course name to enter My Math Lab.
- 5) You must enable pop-ups from this site.
- 6) The first time you enter the site from your computer and anytime you use a new computer, click on the software **MyMathLab Installation Wizard** link in the Announcements page. This wizard will walk you through the installation of the software you will need to run MyMathLab.

# **STUDENT LEARNING OUTCOMES**

1. Through analyzing data either obtained numerically, graphically, or from a real world application, students will be able to create, manipulate, and interpret mathematical models of relationships between quantities. The types of patterns that they will be able to work with and distinguish between are linear, exponential and quadratic.

2. Students will be able to translate between rule of 4 (graphic, symbolic, numerical/data, verbal/applied) function representations, and solve problems using their understanding of functions. They will be able to analyze and interpret inverse relationships at an introductory level.

3. Through successful problem solving, students will demonstrate an appreciation of the usefulness and beauty of mathematics.

*Upon completion of this course the student should be able to:*

- 1. Model and solve word problems involving linear, quadratic and exponential functions
- 2. Broaden algebraic computational skills to include linear and quadratic functions
- 3. Choose the appropriate linear, quadratic or exponential function to model data.
- 4. Graph and interpret the specific properties of linear, quadratic or exponential functions within the context of the problem.
- 5. Solve equations with linear, quadratic and exponential functions.

#### **ACADEMIC POLICIES**

### *Ethics Statement of Confidentiality*

An integral component of an IDEAL course is student and faculty expression of personal experiences for the purpose of facilitating coursework. Students enrolled in the program are expected to honor confidentiality as it pertains to student disclosure. Shared information, comments, or opinions expressed by another student or the faculty member during the course of classroom discussion should never be used in a manner which is intended to humiliate, embarrass, harass, damage, or otherwise injure other students in their personal, public, or business lives. In addition, confidentiality must be upheld by not disclosing any information that would identify any particular individual.

#### **Attendance Policy**

Course attendance, especially in an online course, is an integral part of the academic experience; therefore, students are expected to be participative in all course activities and discussions. If you do not participate during the first week of the course, you will be dropped from the course. If you cannot participate in all the course activities you should consider dropping the course.

#### *Drop Procedures*

To drop a course, you must complete and submit a Schedule Change Request Form. The form can be accessed at the following web page:

#### <http://www.bridgeport.edu/pages/2595.asp>

#### *Starting Fall 2012*

- Drop a course after the start date................................\$30.00 per transaction
- Drop prior to the start date…………….....................100% Tuition Refund
- Drop prior to the second week of the course.................75% Tuition Refund
- Drop prior to the third week of the course........................50% Tuition Refund
- Drop during/after the third week of the course…...…....0% Tuition Refund

**\*\*Please note students will not be automatically dropped for not participating during the first week. Lack of participation for one week will reduce the final grade by one letter grade. If you have to miss the first week of the online course,** *you must contact your instructor* **in writing before the first week. However, a grade reduction will apply.**

Please print and complete the form and fax the form to the IDEAL Office: 203-576-4537. Prior to dropping a course, the student should contact their IDEAL Academic Advisor to understand the implications to financial aid and/or degree plan progress.

Please review the Academic Calendar to see the fees for a drop and the impact on tuition. The Academic Calendar can be found at[: http://www.bridgeport.edu/pages/2595.asp](http://www.bridgeport.edu/pages/2595.asp)

#### **Academic Dishonesty**

We are committed to intellectual integrity in our academic pursuits; therefore, the IDEAL program prohibits all forms of academic dishonesty. Academic dishonesty is normally defined as, but not limited to, the following two categories:

Cheating – Using inappropriate sources of information in an assignment or on a test. The following are examples of cheating taken from real student experiences:

Case #1: A student is enrolled in an introductory computer-programming course. He has coworkers who program in the same language as his final project. As the end of the term approaches, he wonders how he will find the time to get the project finished, and asks one of his co-workers for help. His co-worker hands him a disk with a complete program similar to the kind required for the course project. The student makes minor modifications to the program, and submits it under his own name.

Case #2: A student enrolled in a religious studies course has never taken a humanities or history course, and is unsure about how to structure a research paper. She is doing research on the World Wide Web, and comes across a paper written by a student from another university. Using her computer mouse, she copies and pastes the document into her word processor. She goes to great lengths to re-word the paper in her own style, but essentially leaves the content and organization the same.

Plagiarism – Intentional as well as unintentional failure to acknowledge sources as well as the use of commercially available so-called "research papers" without full recognition of the source. Presenting as one's own, the ideas, words, or products of another. The following are examples of plagiarism taken from real student experiences:

Case #3: A student is conducting research for a Civil War research paper. He has reviewed work on the Internet as well as in the library. Finding helpful information, he has summarized his findings without citing his sources. He believes that minor paraphrasing is all that is necessary.

Case #4: A student is writing a paper that requires her to address specific topics and problems in the assigned course textbook. She takes the information directly from the textbook with slight modification, without giving any citation. She thinks that since it is the course textbook, she doesn't have to use quotations or citations.

Academic dishonesty applies to all courses, assignments or exams completed by students and submitted as their own original work, whether in person or by electronic means. The University does not tolerate cheating in any form. It is a serious breach of conduct with serious consequences. Instructors have the right to determine the appropriate penalty for academic dishonesty in their own classes; generally, however, such acts will result in a failing grade for the assignment and/or the course. The penalty for subsequent acts of academic dishonesty may include expulsion.

More information on how to recognize plagiarism can be found at this site: [http://www.indiana.edu/~istd/plagiarism\\_test.html](http://www.indiana.edu/~istd/plagiarism_test.html)

### **ACADEMIC RESOURCE CENTER**

The Academic Resource Center is available for IDEAL students seeking help in their studies. The Center is staffed by writing professionals and peer tutors. More information can be found at: <http://myub.bridgeport.edu/academics/academicrescenter/Pages/default.aspx>The Center is located in the Wahlstrom Library, Room 506. Hours of operation are Mondays –Thursday 9am – 6pm and Fridays 9am – 1pm. Make an appointment or walk-in: Telephone: 203-576-4290. **Online Tutoring** is available at: [www.etutoring.org.](http://www.etutoring.org/) To use this free service you must have a UBNet account.

### **Obtaining a UBNet Account**

Every registered student should obtain a UBNet Account. The account allows you to access your grades, access library services, access online tutoring, access the computers in computer labs, and provides an email account in which the University sends out information. Go to[: http://www.bridgeport.edu/ubnet](http://www.bridgeport.edu/ubnet) -Click on "New UBNet Account" and follow the instructions.

The @bridgeport.edu email address is the official email the University uses to send information to you. You can have your Bridgeport.edu email forwarded to any other email account you use. Following the activation of your UBNet account (takes 24 hours), login at:

<http://www.bridgeport.edu/email> and click on "forwards" at the top of the page. Follow the directions to forward email messages to your other account.

### **Accessing Your Grades & Schedule Online**

The WebAdvisor online information system allows students to search for available classes, check grades, view semester class schedule and verify your personal profile. Grades are generally posted 2-3 weeks following the end of a course. Information on WebAdvisor is password protected and requires you to use your UBNet username and password. To access WebAdvisor, go to:

<http://www.bridgeport.edu/webadvisor>

- 1. Login in with your UBNet username and password.
- 2. Click on "Student Menu."
- 3. Click on "My Grades."

If you are carrying a financial balance, access to WebAdvisor will be restricted.

#### **Using the Library**

You can access the library through the library's website: [http://www.bridgeport.edu/library.](http://www.bridgeport.edu/library) Research tools available:

- Search for books held at the library.
- Search the online databases for your academic field; business, counseling, human services, psychology, etc.
- **Send questions to the Reference Librarian for assistance in research topics and searching** strategy.

To access the online journals for research purposes, you will need a UBNet account (see above).

### **IMPORTANT CONTACT INFORMATION**

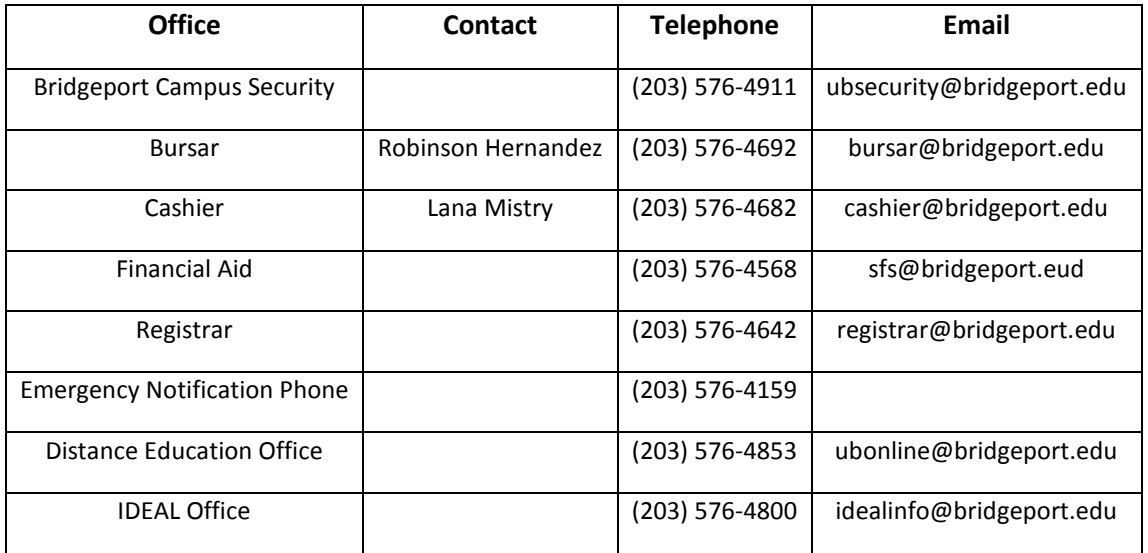

### **CAMPUS CONTACT INFORMATION**

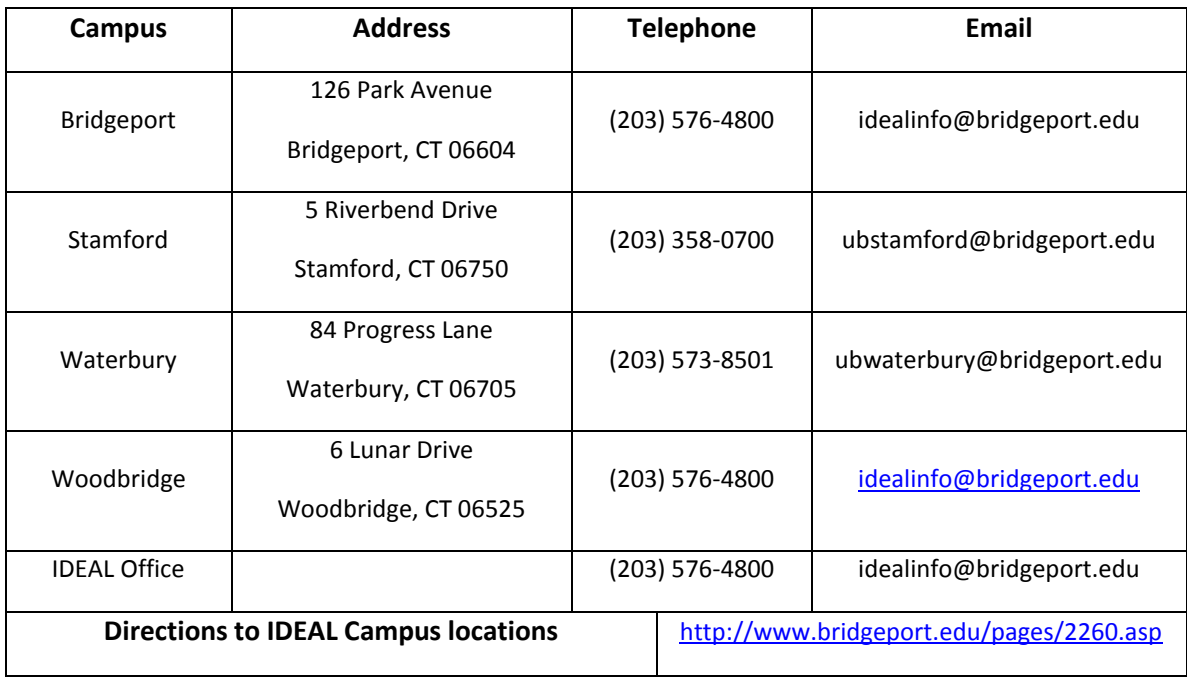

**To fill out your financial aid report to the Federal Government, please go online to [www.fafsa.ed.gov.](http://www.fafsa.ed.gov/) The school code for the University of Bridgeport is 001416. Federal Student Aid Information: 1-800-433-3243**

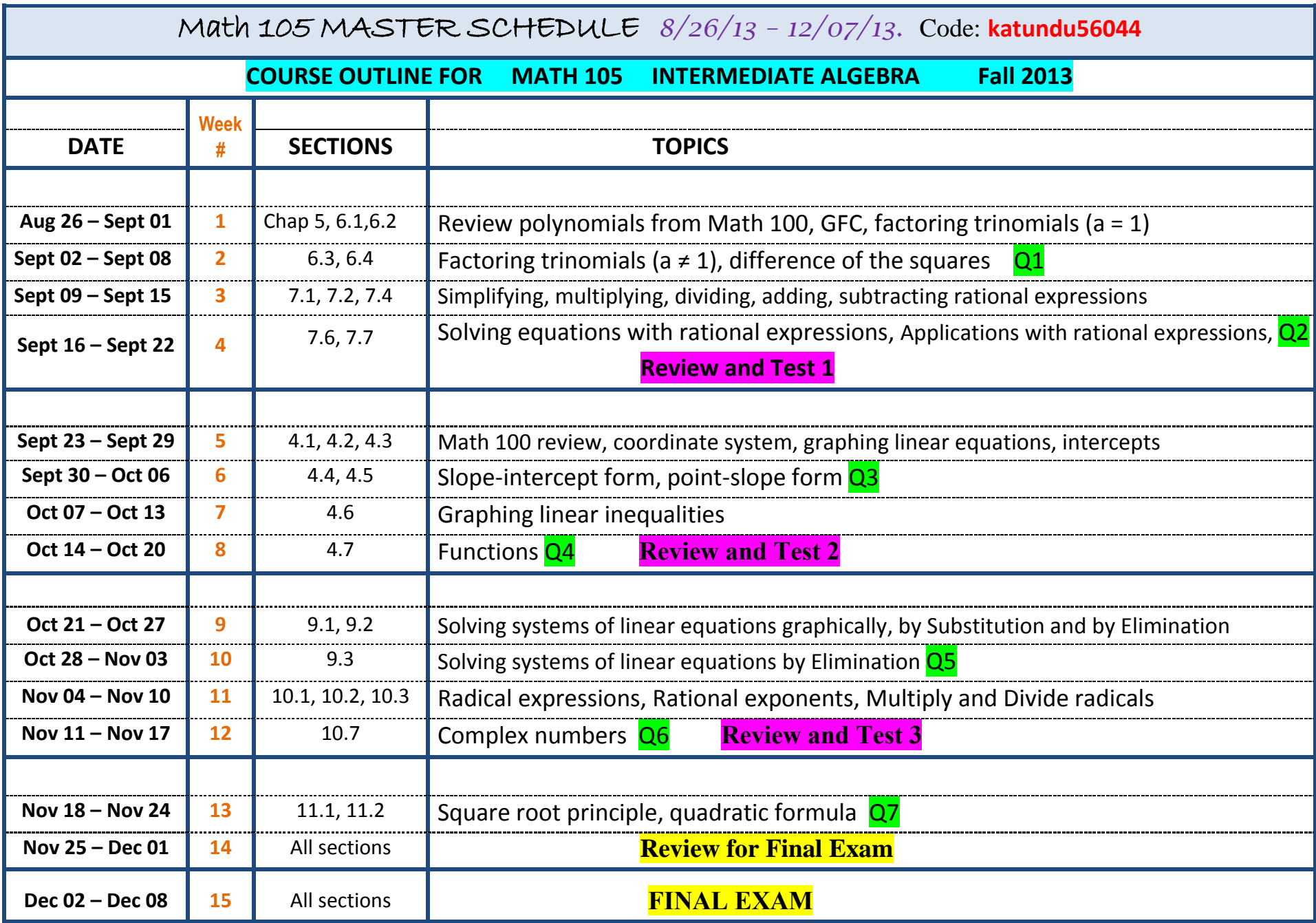